# **Contents**

Preface ix Acknowledgments xi

#### *Part I Using and making maps*

**Chapter 1: Introduction 1**

**Tutorial 1-1** Opening and saving a map document 2 **Tutorial 1-2** Working with map layers 5 **Tutorial 1-3** Navigating in a map document 13 **Tutorial 1-4** Measuring distances 20 **Tutorial 1-5** Working with feature attributes 23 **Tutorial 1-6** Selecting features 27 **Tutorial 1-7** Changing selection options 28 **Tutorial 1-8** Working with attribute tables 33 **Tutorial 1-9** Labeling features 39 **Assignment 1-1** Analyze population by race in the top 10 US states 42 **Assignment 1-2** Produce a crime map 44

#### **Chapter 2: Map design 47**

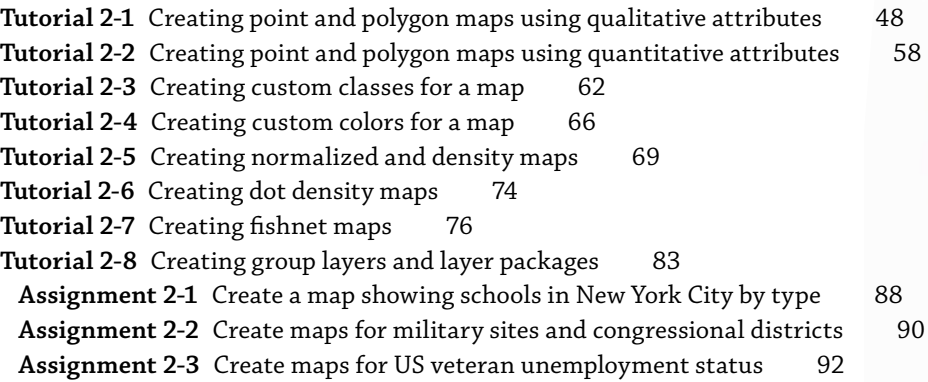

#### **Chapter 3: GIS outputs 95**

**Tutorial 3-1** Building an interactive GIS 96 **Tutorial 3-2** Creating map layouts 103 **Tutorial 3-3** Reusing a custom map layout 110 **Tutorial 3-4** Creating a custom map template with two maps 112 **Tutorial 3-5** Adding a report to a layout 118 **Tutorial 3-6** Adding a graph to a layout 120 **Tutorial 3-7** Building a map animation 122 **Tutorial 3-8** Using ArcGIS Online 126 **Assignment 3-1** Create a dynamic map of historic buildings in downtown Pittsburgh 136 **Assignment 3-2** Create a layout comparing 2010 elderly and youth population compositions in Orange County, California 138 **Assignment 3-3** Create an animation for an auto theft crime time series 140 **Assignment 3-4** Create a shared map on ArcGIS Online 142

### *Part II Working with spatial data*

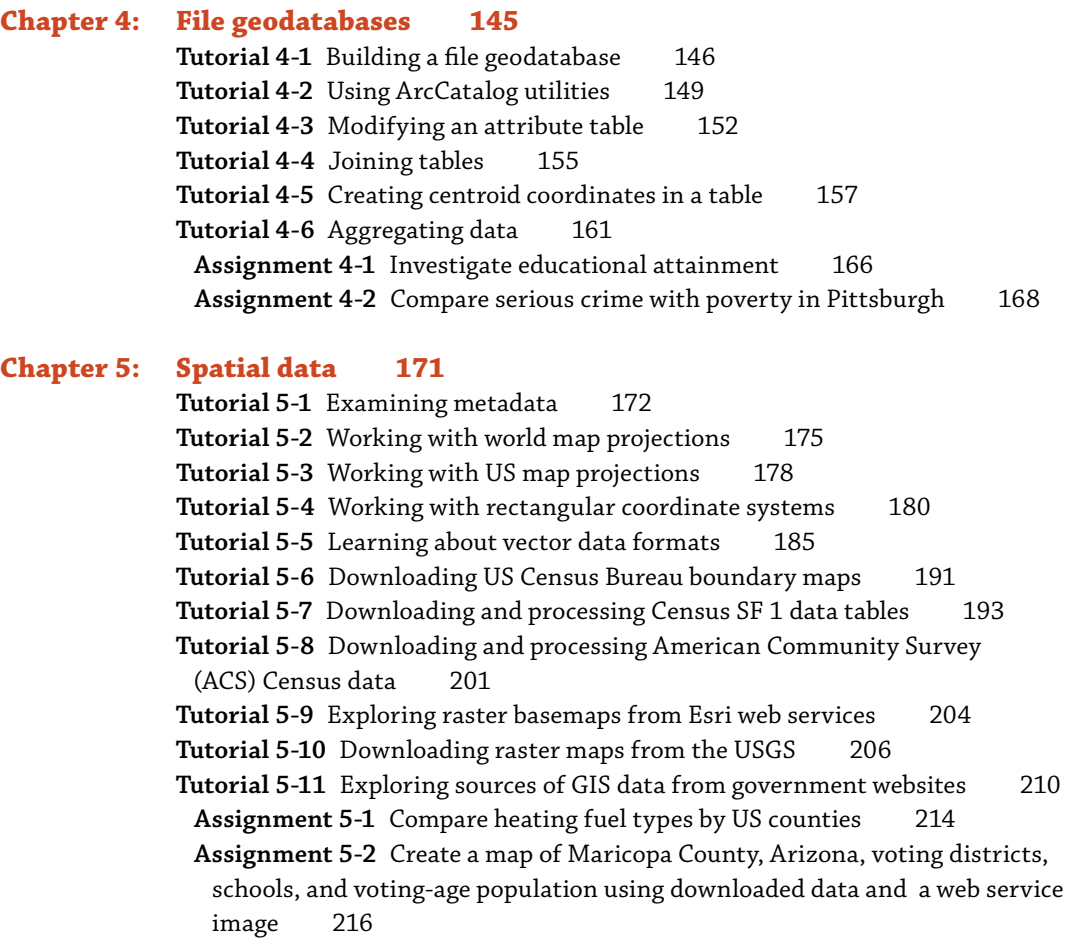

#### **Chapter 6: Geoprocessing 219**

**Tutorial 6-1** Extracting features for a study area 220 **Tutorial 6-2** Clipping features 224 **Tutorial 6-3** Dissolving features 226 **Tutorial 6-4** Merging features 229 Tutorial 6-5 Intersecting layers 231 Tutorial 6-6 Unioning layers 234 **Tutorial 6-7** Automating geoprocessing with ModelBuilder 239 **Assignment 6-1** Build a study region for Colorado counties 248 **Assignment 6-2** Dissolve property parcels to create a zoning map 250 **Assignment 6-3** Build a model to create a fishnet map layer for a study area 252

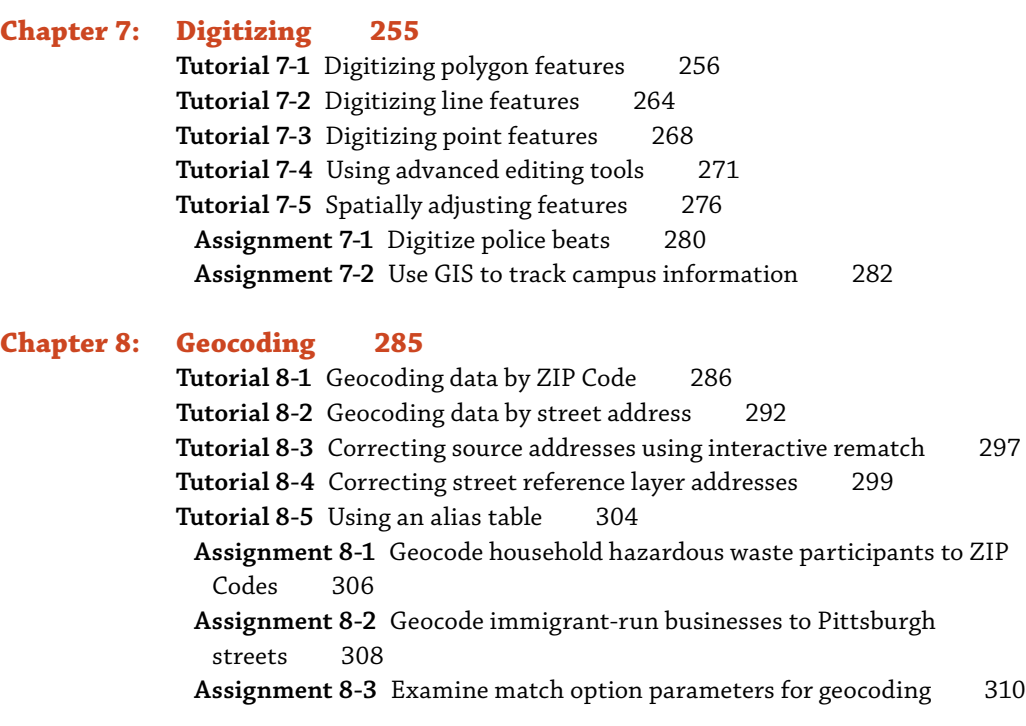

# *Part III Analyzing spatial data*

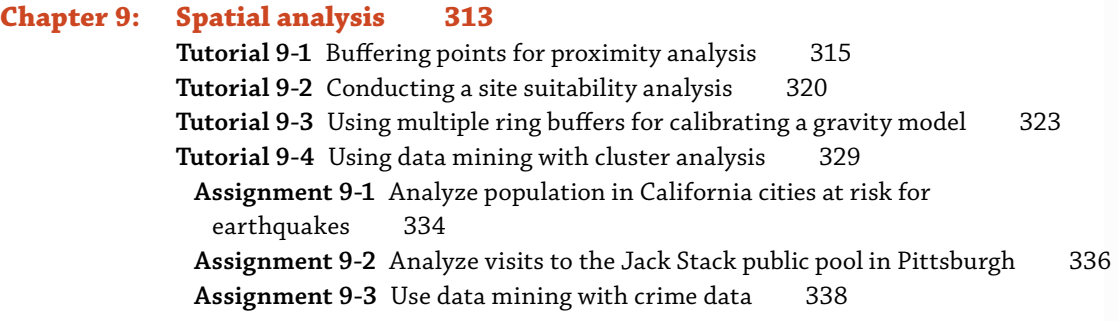

## **Chapter 10: ArcGIS 3D Analyst for Desktop 341**

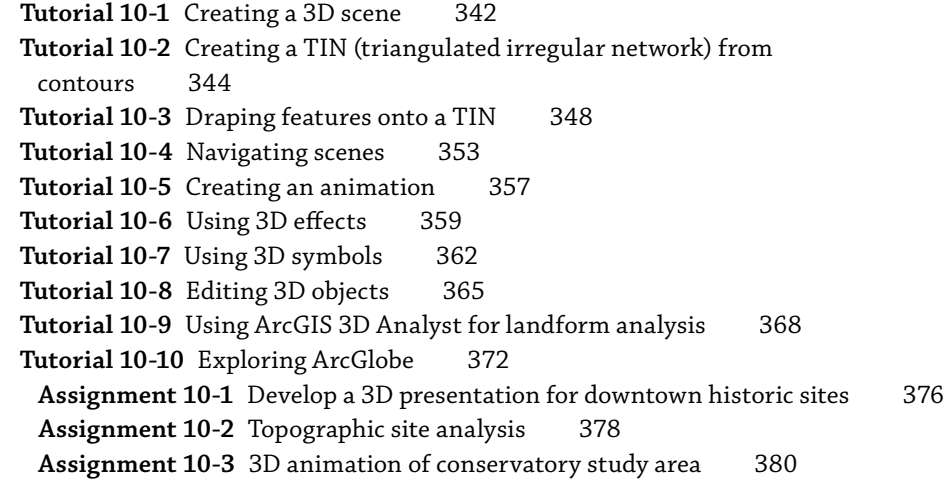

# **Chapter 11: ArcGIS Spatial Analyst for Desktop 383**

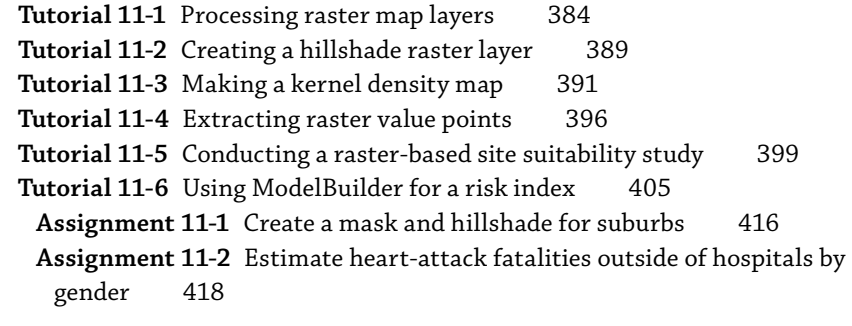

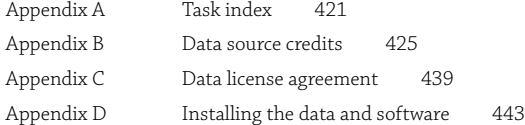